Technical Specification Group Services and System Aspects **TSGS#12(01)0307**  Meeting #12, Stockholm, Sweden, 18-21 June 2001

**Source: TSG-SA WG4** 

**Title: CRs to TS 26.173 on AMR-WB Fixed codebook initialisation (Release 5)** 

**Document for: Approval** 

#### **Agenda Item: 7.4.3**

The following CRs, agreed at the TSG-SA WG4 meeting #17, are presented to TSG SA #12 for approval.

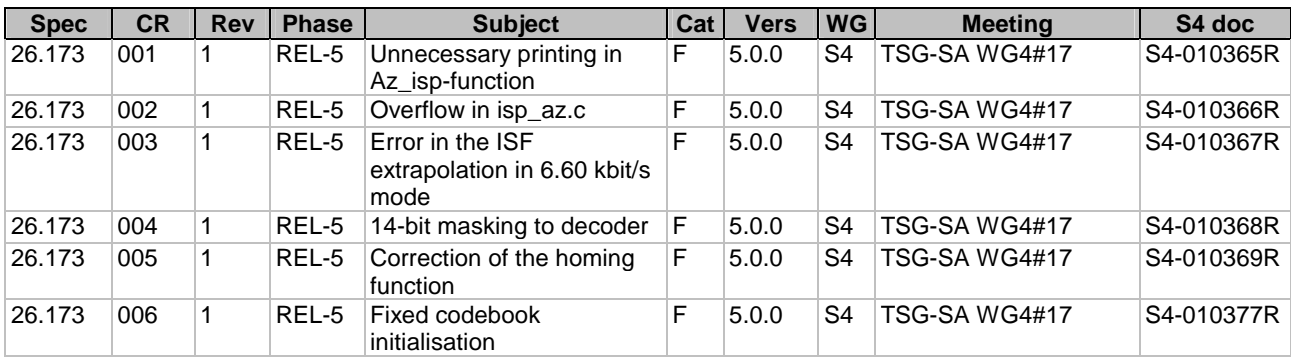

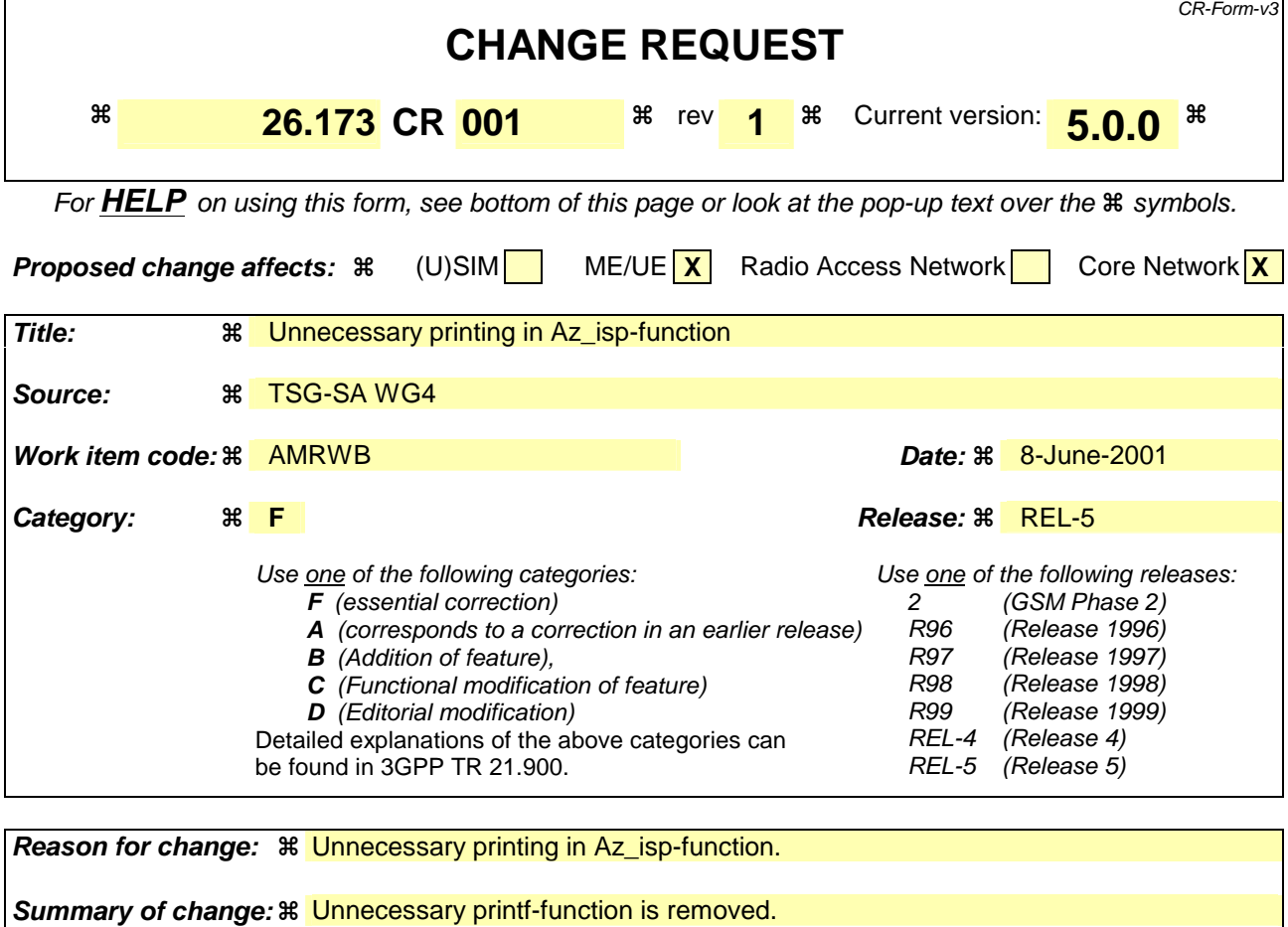

## **Other comments:**

**Clauses affected:**  $\frac{1}{2}$  **Files: az\_isp.c** 

**affected: Test specifications** 

#### **How to create CRs using this form:**

**Consequences if not approved:** 

Comprehensive information and tips about how to create CRs can be found at: http://www.3gpp.org/3G\_Specs/CRs.htm. Below is a brief summary:

O&M Specifications

**Other specs EXALC** SECTED SECTED SECTED SECTED SECTED SECTED SECTED SECTED SECTED SECTED SECTED SECTED SECTED SECTED SECTED SECTED SECTED SECTED SECTED SECTED SECTED SECTED SECTED SECTED SECTED SECTED SECTED SECTED SECT

1) Fill out the above form. The symbols above marked  $\frac{1}{2}$  contain pop-up help information about the field that they are closest to.

AMR-WB codec prints unnecessary error message.

- 2) Obtain the latest version for the release of the specification to which the change is proposed. Use the MS Word "revision marks" feature (also known as "track changes") when making the changes. All 3GPP specifications can be downloaded from the 3GPP server under ftp://www.3gpp.org/specs/ For the latest version, look for the directory name with the latest date e.g. 2000-09 contains the specifications resulting from the September 2000 TSG meetings.
- 3) With "track changes" disabled, paste the entire CR form (use CTRL-A to select it) into the specification just in front of the clause containing the first piece of changed text. Delete those parts of the specification which are not relevant to the change request.

There is still one unnecessary print-function call in the C-code. It was inserted in the development phase for debugging purposes and it is therefore not valid anymore.

When the AMR-WB encoder does not find enough roots from Az, az\_isp-function prints "!!Not M roots found in Az\_isp()!!!". This happens very rarely and in these instances, the previous ISP vector is used..

## 2. How the code is changed in file az\_isp.c

### 2.1 Before the change (lines 194…198)

for  $(i = 0; i < M; i++)$ {  $isp[i] = old\_isp[i]; \qquad move16();$ } printf("\n !!Not M roots found in Az\_isp()!!!\n");

# 2.2 After the change

```
for (i = 0; i < M; i++){ 
   isp[i] = old\_isp[i]; \qquad move16();}
```
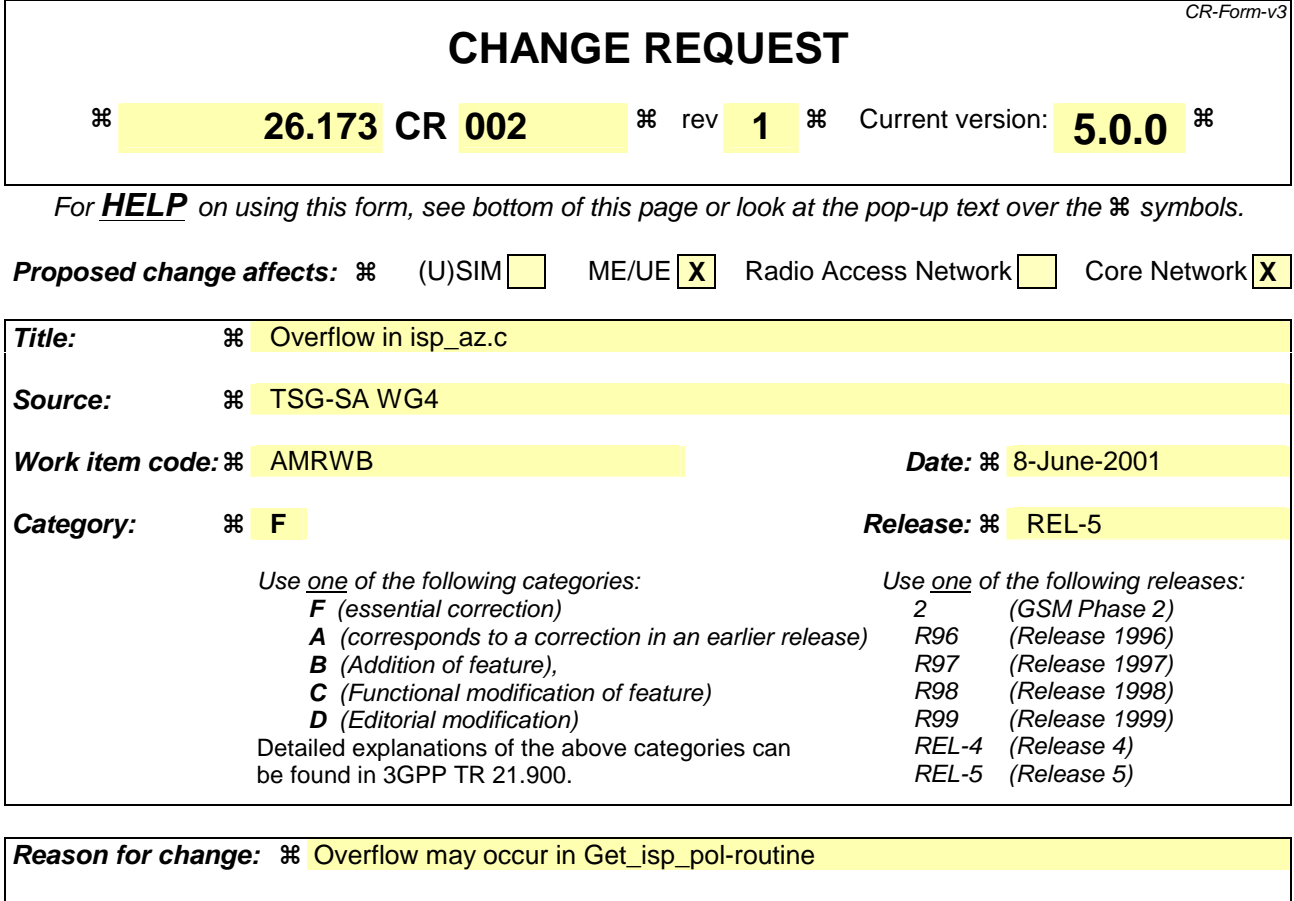

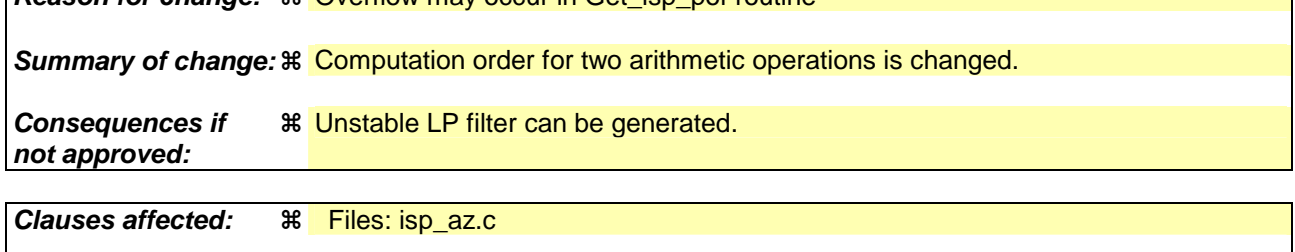

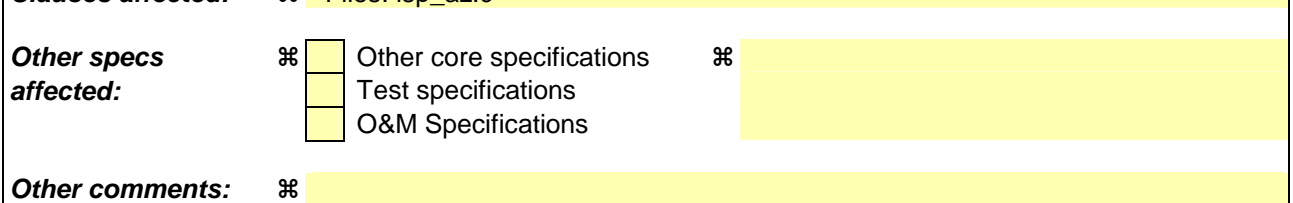

Comprehensive information and tips about how to create CRs can be found at: http://www.3gpp.org/3G\_Specs/CRs.htm. Below is a brief summary:

- 1) Fill out the above form. The symbols above marked  $\frac{1}{2}$  contain pop-up help information about the field that they are closest to.
- 2) Obtain the latest version for the release of the specification to which the change is proposed. Use the MS Word "revision marks" feature (also known as "track changes") when making the changes. All 3GPP specifications can be downloaded from the 3GPP server under ftp://www.3gpp.org/specs/ For the latest version, look for the directory name with the latest date e.g. 2000-09 contains the specifications resulting from the September 2000 TSG meetings.
- 3) With "track changes" disabled, paste the entire CR form (use CTRL-A to select it) into the specification just in front of the clause containing the first piece of changed text. Delete those parts of the specification which are not relevant to the change request.

In some very rare instances, overflow can occur with the current computation order. However, overflow has never been detected in speech signals. After the correction, overflows do not occur anymore. This correction does not change the output of the test vectors, but for some signals the correction prevents overflows.

## 2. How the code is changed in file *isp* az.c

#### 2.1 Before the change (lines 160…167)

```
for (j = 1; j < i; j++), f--)
{ 
    L_Extract(f[-1], &hi, &lo); 
    t0 = Mpy_32_16(hi, lo, *isp); /* t0 = f[-1] * isp * /t0 = \text{L}_\text{sh1}(\bar{t}0, 1); *f = L_add(*f, f[-2]); move32(); /* *f += f[-2] */ 
 *f = L_sub(*f, t0); move32(); /* *f -= t0 */ 
}
```
### 2.2 After the change

```
for (j = 1; j < i; j++), f--)
{ 
    L_Extract(f[-1], &hi, &lo); 
    t0 = Mpy_32_16(hi, lo, *isp); /* t0 = f[-1] *isp * /t0 = L_{shl}(t0, 1); *f = L_sub(*f, t0); move32(); /* *f -= t0 */ 
 *f = L_add(*f, f[-2]); move32(); /* *f += f[-2] */ 
}
```
### 2.3 Before the change (lines 192…199)

```
for (j = 1; j < i; j++), f--)
\left\{ \right.L_Extract(f[-1], &hi, &lo); 
    t0 = Mpy_32_16(hi, lo, *isp); /* t0 = f[-1] * isp */
    t0 = L_shl(t0, 1);<br>
*f = L_add(*f, f[-2]);<br>
*f = L_sub(*f, t0);
 *f = L_add(*f, f[-2]); move32(); /* *f += f[-2] */ 
 *f = L_sub(*f, t0); move32(); /* *f -= t0 */ 
}
```
### 2.4 After the change

```
for (j = 1; j < i; j++), f--)
{ 
   L_Extract(f[-1], &hi, &lo); 
   t0 = Mpy_32_16(hi, lo, *isp); /* t0 = f[-1] * isp */
t0 = L_{shl}(t0, 1); *f = L_sub(*f, t0); move32(); /* *f -= t0 */ 
 *f = L_add(*f, f[-2]); move32(); /* *f += f[-2] */ 
}
```
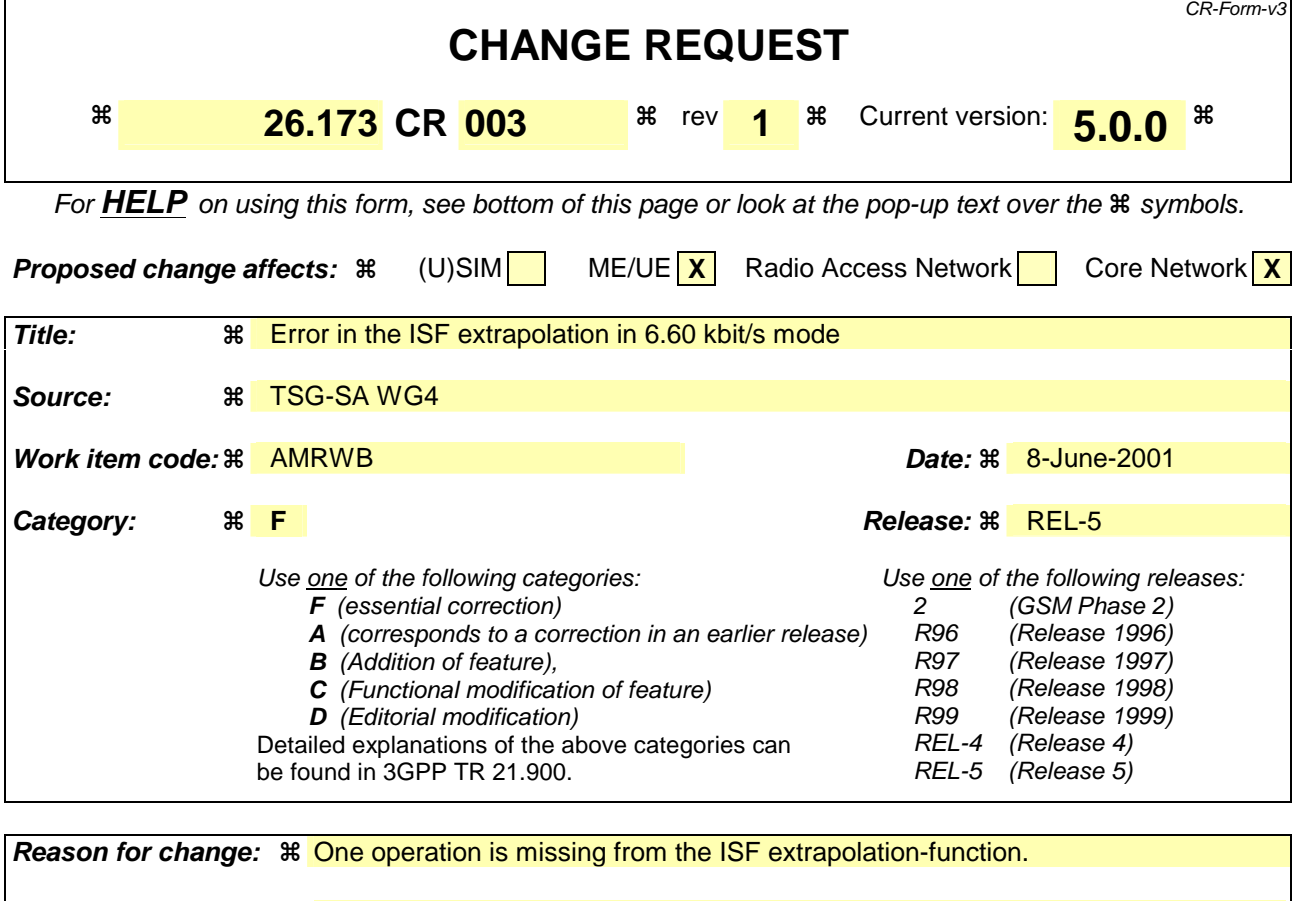

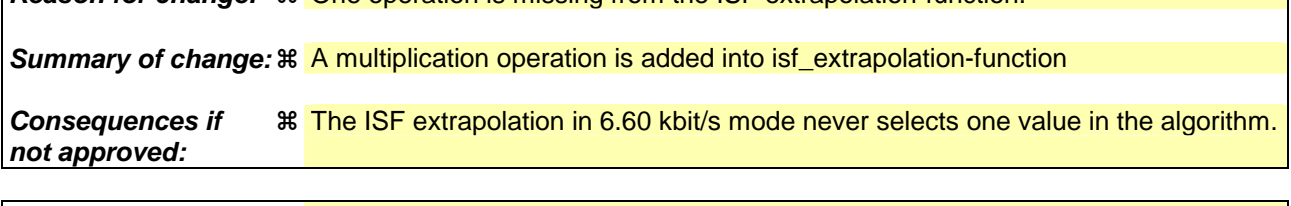

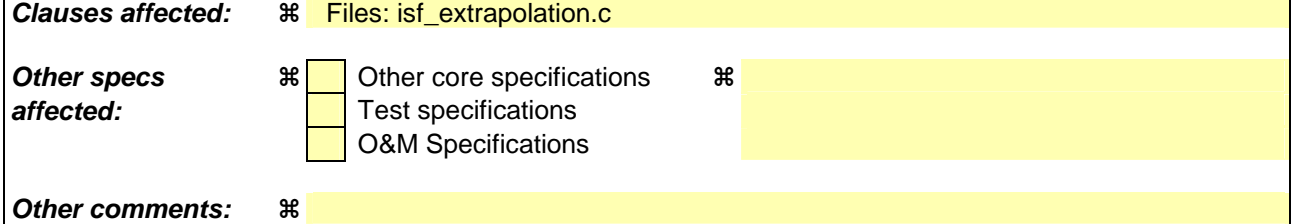

Comprehensive information and tips about how to create CRs can be found at: http://www.3gpp.org/3G\_Specs/CRs.htm. Below is a brief summary:

- 1) Fill out the above form. The symbols above marked  $\frac{1}{2}$  contain pop-up help information about the field that they are closest to.
- 2) Obtain the latest version for the release of the specification to which the change is proposed. Use the MS Word "revision marks" feature (also known as "track changes") when making the changes. All 3GPP specifications can be downloaded from the 3GPP server under ftp://www.3gpp.org/specs/ For the latest version, look for the directory name with the latest date e.g. 2000-09 contains the specifications resulting from the September 2000 TSG meetings.
- 3) With "track changes" disabled, paste the entire CR form (use CTRL-A to select it) into the specification just in front of the clause containing the first piece of changed text. Delete those parts of the specification which are not relevant to the change request.

The ISF extrapolation in 6.60 kbit/s mode never selects one value in the algorithm because of an error in the ccode. IsfCorr[2] is calculated incorrectly and when maximum of IsfCorr[0..2] is taken, index 2 of the vector is never selected.

After the correction it is possible to select all the values in the IsfCorr as a maximum and ISF extrapolation works correctly.

## 2. How the code is changed in file isf\_extrapolation.c

```
2.1 Before the change (lines 77…84)
for (i = 7; i < (M - 2); i++) { 
        tmp2 = sub(IsfDiff[i], mean);tmp3 = sub(IsfDiff[i - 4], mean); L_Extract(L_tmp, &hi, &lo); 
        L_tmp = Mpy_32(hi, lo, hi, lo);IsfCorr[2] = L_{add}(IsfCorr[2], L_{tmp}); move32();
     }
```
### 2.2 After the change

```
for (i = 7; i < (M - 2); i++) { 
        tmp2 = sub(IsfDiff[i], mean);tmp3 = sub(IsfDiff[i - 4], mean);L_tmp = L_mult(tmp2, tmp3); L_Extract(L_tmp, &hi, &lo); 
        L_tmp = Mpy_32(hi, lo, hi, lo);IsfCorr[2] = L_ddd(IsfCorr[2], L_tmp); move32();
     }
```
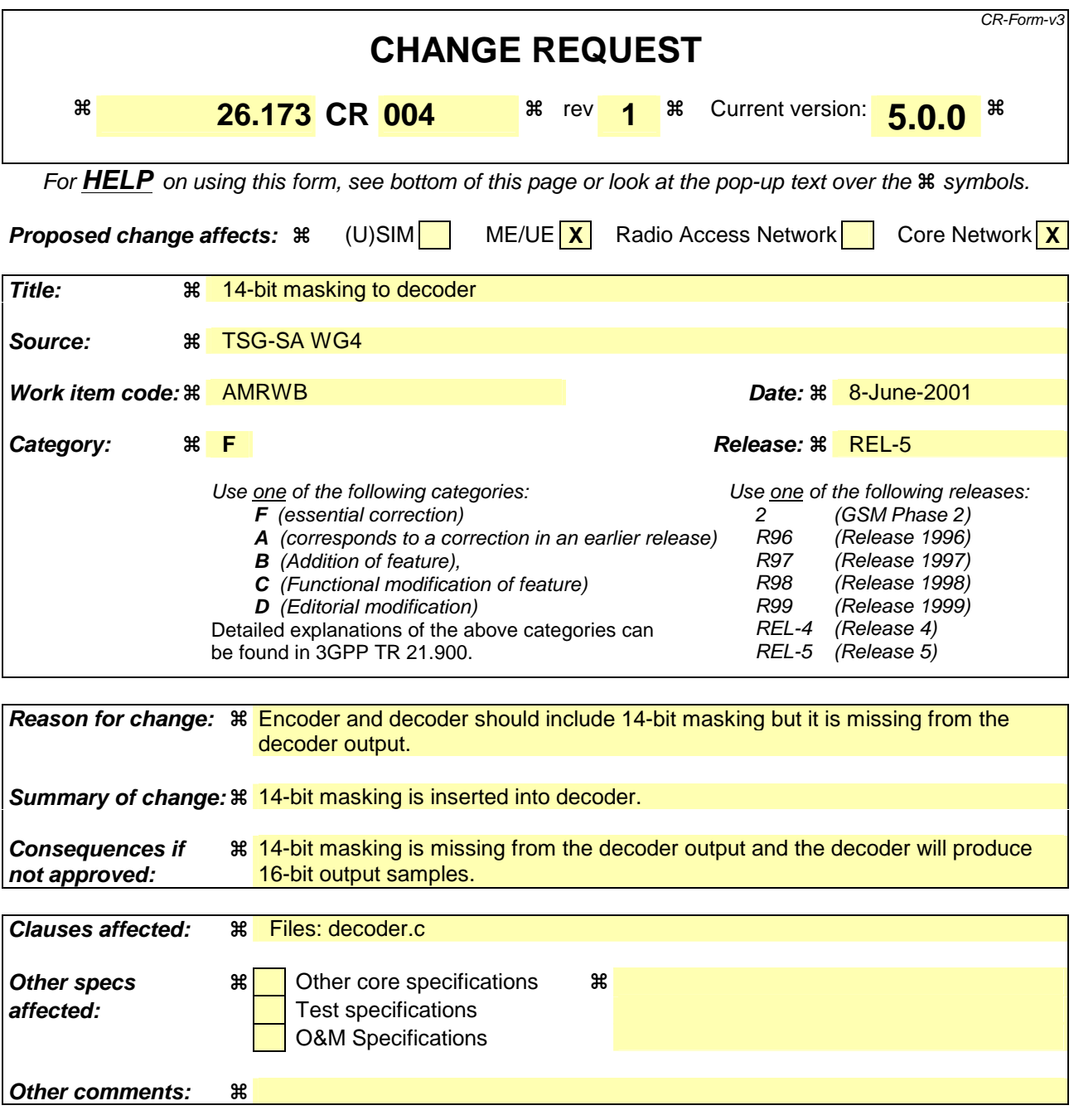

Comprehensive information and tips about how to create CRs can be found at: http://www.3gpp.org/3G\_Specs/CRs.htm. Below is a brief summary:

- 1) Fill out the above form. The symbols above marked  $\Re$  contain pop-up help information about the field that they are closest to.
- 2) Obtain the latest version for the release of the specification to which the change is proposed. Use the MS Word "revision marks" feature (also known as "track changes") when making the changes. All 3GPP specifications can be downloaded from the 3GPP server under ftp://www.3gpp.org/specs/ For the latest version, look for the directory name with the latest date e.g. 2000-09 contains the specifications resulting from the September 2000 TSG meetings.
- 3) With "track changes" disabled, paste the entire CR form (use CTRL-A to select it) into the specification just in front of the clause containing the first piece of changed text. Delete those parts of the specification which are not relevant to the change request.

The AMR-WB encoder input does have a 14-bit masking but it is missing from the decoder output. Currently the codec is taking in 14-bit samples and producing 16-bit output samples.

## 2. How the code is changed in file *decoder.c*

### 2.1 Before the change (line 135)

fwrite(synth, sizeof(Word16), L\_FRAME16k, f\_synth);

### 2.2 After the change

```
for (i = 0; i < L_FRAME16k; i++) /* Delete the 2 LSBs (14-bit output) */
{ 
    synth[i] = (Word16) (synth[i] & 0xfffC); logic16(); move16();
} 
fwrite(synth, sizeof(Word16), L_FRAME16k, f_synth);
```
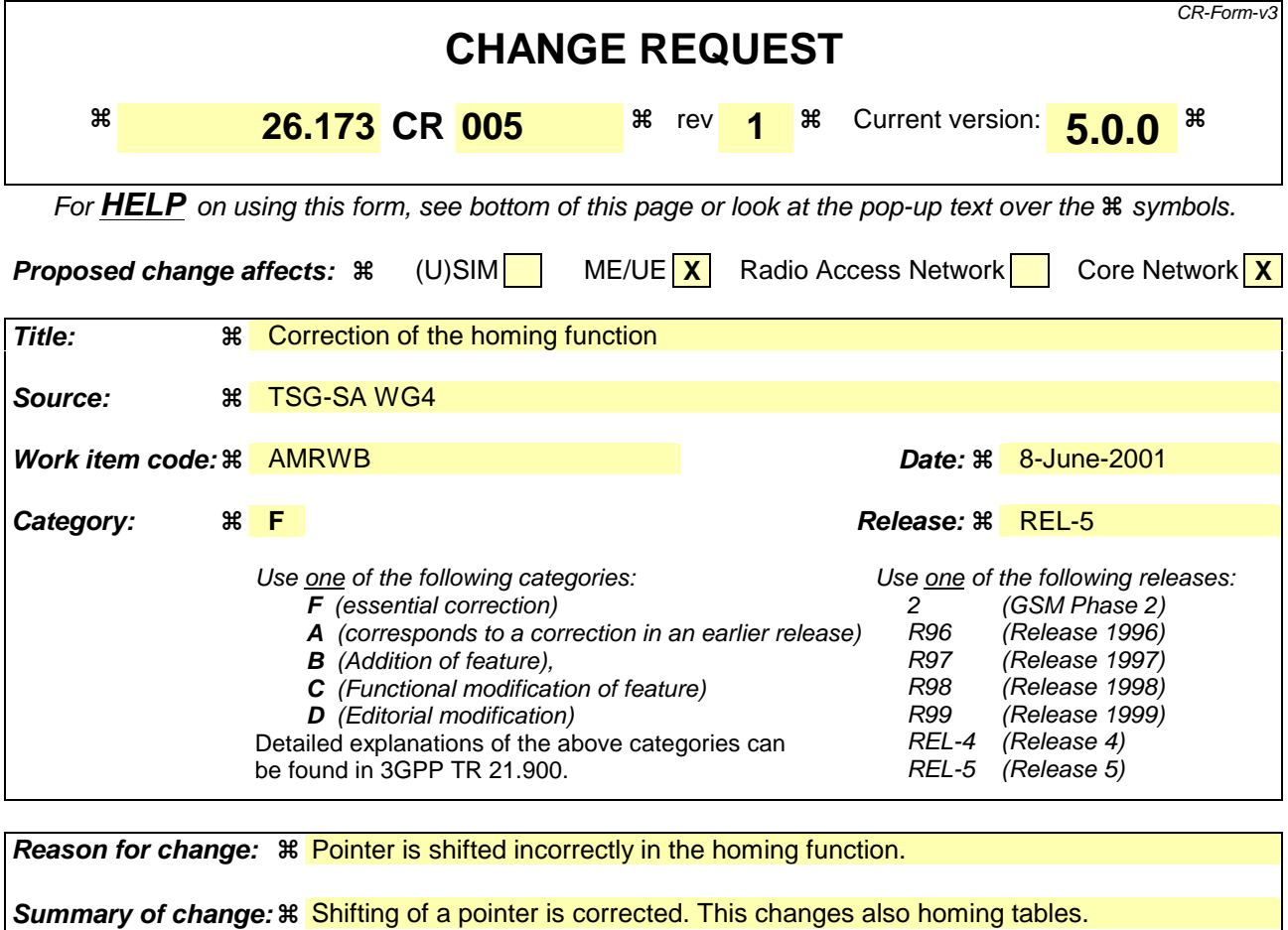

**Other comments:** 

**Consequences if not approved:** 

Comprehensive information and tips about how to create CRs can be found at: http://www.3gpp.org/3G\_Specs/CRs.htm. Below is a brief summary:

O&M Specifications

**Other specs**  $\mathbb{R}$  **Cther core specifications**  $\mathbb{R}$ 

**affected: Test specifications** 

1) Fill out the above form. The symbols above marked  $\frac{1}{2}$  contain pop-up help information about the field that they are closest to.

**Clauses affected:**  $\mathbb{R}$  Files: homing.c, homing.tab in C-code and table 9 in the specification document.

**8 Possibility of not detecting homing frames** 

- 2) Obtain the latest version for the release of the specification to which the change is proposed. Use the MS Word "revision marks" feature (also known as "track changes") when making the changes. All 3GPP specifications can be downloaded from the 3GPP server under ftp://www.3gpp.org/specs/ For the latest version, look for the directory name with the latest date e.g. 2000-09 contains the specifications resulting from the September 2000 TSG meetings.
- 3) With "track changes" disabled, paste the entire CR form (use CTRL-A to select it) into the specification just in front of the clause containing the first piece of changed text. Delete those parts of the specification which are not relevant to the change request.

The pointer for the homing tables was shifted incorrectly. The homing tables have to be also corrected.. This CR corrects the shifting as well as the homing tables.

### 2. How the code is changed in file *homing.c*

#### 2.1 Before the change (lines 43...51)

```
 /* convert the received serial bits */ 
      tmp = sub(nparms, 15);while (sub(tmp, j) > 0) { 
           param[i] = Serial_parm(15, &prms); 
           prms += 15; 
j = add(j, 15);i = add(i, 1); }
```
#### 2.2 After the change

```
/* convert the received serial bits */ 
      tmp = sub(nparms, 15);while (sub(tmp, j) > 0) { 
           param[i] = Serial_parm(15, &prms); 
j = add(j, 15);i = add(i, 1); }
```
## 3. How the code is changed in file homing.tab

3.1 Before the change (lines 26...112)

```
static const Word16 dfh_M7k[PRMN_7k] ={ 
25351, 4331, 515, 15620, 
20992, 0, 0, 0, 0}; 
static const Word16 dfh_M9k[PRMN_9k] ={ 
25351, 14010, 26489, 30912, 
5254, 3459, 0, 0, 
0, 0, 0, 0}; 
static const Word16 dfh_M12k[PRMN_12k] ={ 
25351, 14010, 29177, 18070, 
19971, 3968, 32492, 8430, 
13280, 0, 0, 0, 
0, 0, 0, 0, 
0}; 
static const Word16 dfh M14k[PRMN 14k] ={
25351, 14010, 1912, 16326, 
25140, 16384, 502, 15167, 
1772, 11512, 0, 0, 
0, 0, 0, 0, 
0, 0, 0;
static const Word16 dfh M16k[PRMN 16k] ={
25351, 14010, 1912, 30593, 
14594, 19990, 864, 4635, 
20446, 27456, 21310, 0, 
0, 0, 0, 0, 
0, 0, 0, 0, 
0, 0}; 
static const Word16 dfh_M18k[PRMN_18k] ={ 
25351, 14010, 19995, 14446, 
6159, 7329, 20752, 4228, 
19488, 24383, 364, 20124, 
0, 0, 0, 0,
```

```
0, 0, 0, 0, 
0, 0, 0, 0, 
0}; 
static const Word16 dfh M20k[PRMN 20k] ={
25351, 14010, 3567, 560, 
32536, 20534, 5139, 16384, 
26161, 18755, 20444, 22173, 
12623, 0, 0, 0, 
0, 0, 0, 0, 
0, 0, 0, 0, 
0, 0, 0}; 
static const Word16 dfh_M23k[PRMN_23k] ={ 
25351, 14010, 2912, 28827, 
15347, 28610, 9853, 1316, 
30720, 786, 32259, 13279, 
14336, 29152, 23302, 20352, 
0, 0, 0, 0, 
0, 0, 0, 0, 
0, 0, 0, 0, 
0, 0, 0}; 
static const Word16 dfh_M24k[PRMN_24k] ={ 
25351, 14010, 1601, 16734, 
7923, 15017, 5450, 5477, 
5760, 2187, 1534, 12142, 
30894, 13419, 13141, 2376, 
0, 0, 0, 0, 
0, 0, 0, 0, 
0, 0, 0, 0, 
0, 0, 0, 0};
```
#### 3.2 After the change

```
static const Word16 dfh_M7k[PRMN_7k] = 
{ 
   3168, 29954, 29213, 16121, 
   64, 13440, 30624, 16430, 
  19008 
}; 
static const Word16 dfh_M9k[PRMN_9k] = 
{ 
 3168, 31665, 9943, 9123, 
 15599, 4358, 20248, 2048, 
   17040, 27787, 16816, 13888 
}; 
static const Word16 dfh_M12k[PRMN_12k] = 
\{ 3168, 31665, 9943, 9128, 
 3647, 8129, 30930, 27926, 
 18880, 12319, 496, 1042, 
 4061, 20446, 25629, 28069, 
  13948 
}; 
static const Word16 dfh_M14k[PRMN_14k] = 
{ 
 3168, 31665, 9943, 9131, 
 24815, 655, 26616, 26764, 
 7238, 19136, 6144, 88, 
   4158, 25733, 30567, 30494, 
   221, 20321, 17823 
}; 
static const Word16 dfh_M16k[PRMN_16k] = 
{ 
     3168, 31665, 9943, 9131,
```

```
 24815, 700, 3824, 7271, 
 26400, 9528, 6594, 26112, 
 108, 2068, 12867, 16317, 
   108, 2068, 12867, 16317,<br>23035, 24632, 7528, 1752,
     6759, 24576 
}; 
static const Word16 dfh_M18k[PRMN_18k] = 
\{ 3168, 31665, 9943, 9135, 
 14787, 14423, 30477, 24927, 
 25345, 30154, 916, 5728, 
 18978, 2048, 528, 16449, 
 2436, 3581, 23527, 29479, 
    8237, 16810, 27091, 19052, 
      \Omega}; 
static const Word16 dfh_M20k[PRMN_20k] = 
{ 
 3168, 31665, 9943, 9129, 
 8637, 31807, 24646, 736, 
  دد<br>, 8637, 31807, 24646, 736,<br>, 28643, 2977, 2566, 25564
 12930, 13960, 2048, 834, 
 3270, 4100, 26920, 16237, 
 31227, 17667, 15059, 20589, 
   30249, 29123, 0 
}; 
static const Word16 dfh M23k[PRMN_23k] =
{ 
 3168, 31665, 9943, 9132, 
 16748, 3202, 28179, 16317, 
 30590, 15857, 19960, 8818, 
  30590, 15857, 19960, 8818,<br>21711, 21538, 4260, 16690,<br>20224, 3666, 4194, 9497,
 20224, 3666, 4194, 9497, 
 16320, 15388, 5755, 31551, 
 14080, 3574, 15932, 50, 
 23392, 26053, 31216 
}; 
static const Word16 dfh_M24k[PRMN_24k] = 
{ 
    3168, 31665, 9943, 9134, 
   24776, 5857, 18475, 28535, 
 29662, 14321, 18261, 4396, 
 29353, 10003, 17068, 20504, 
 720, 0, 8465, 12581, 
 28863, 24774, 9709, 26043, 
    7957, 27649, 13965, 15236, 
  18026, 22047, 16681,
};
```
## 4. How 3GPP TS 26.173 V5.0.0 is changed

## 2.1 Before the change

#### **Table 9: Table values for the decoder homing frame in 15-bit-long format for different modes**

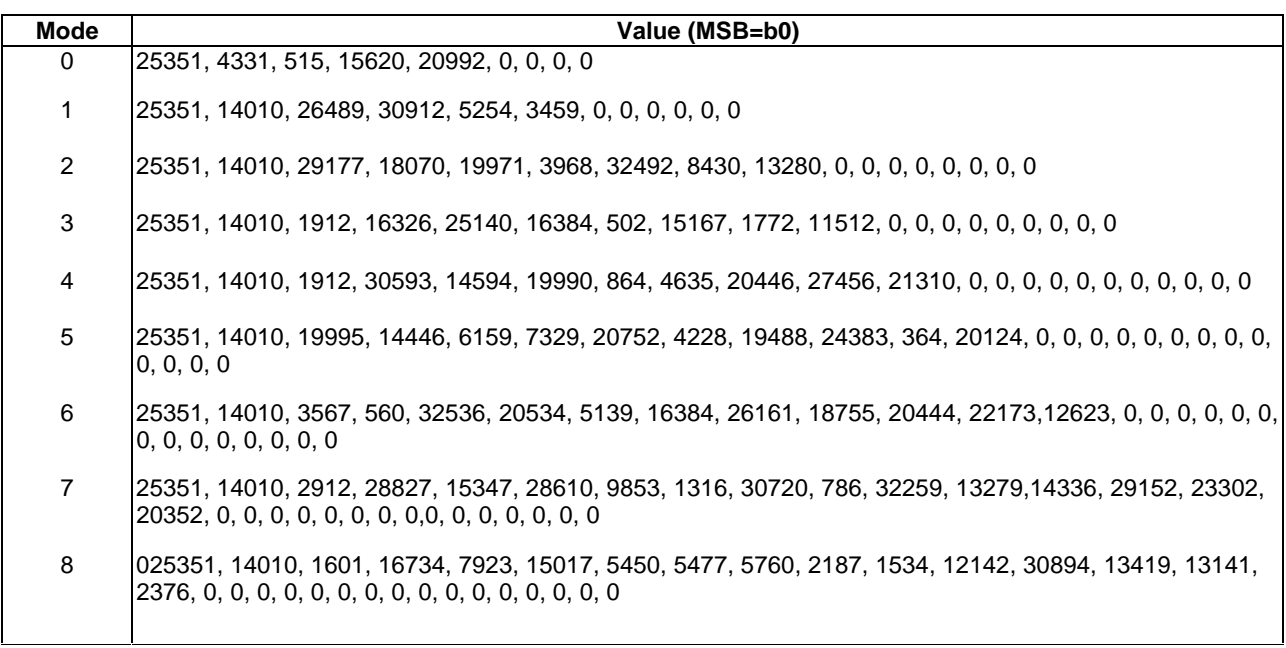

## 2.2 After the change

#### **Table 9: Table values for the decoder homing frame in 15-bit-long format for different modes**

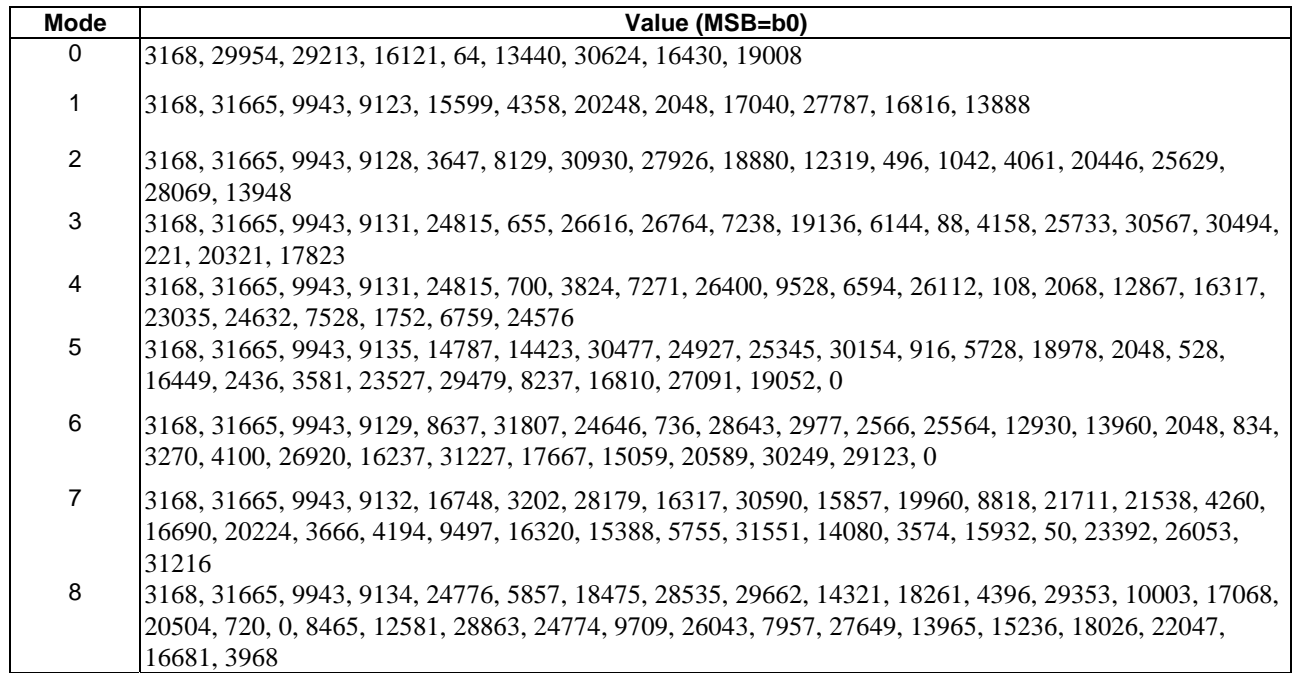

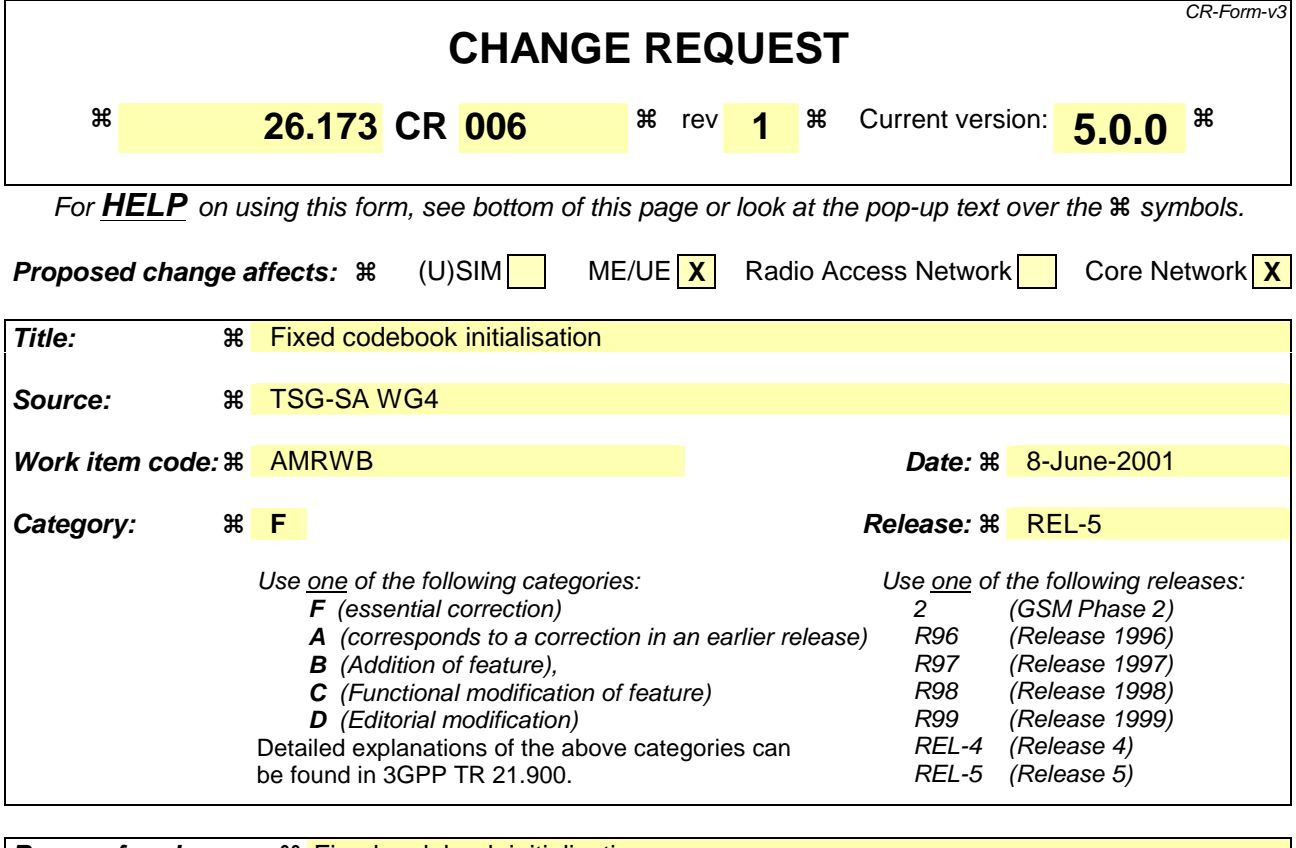

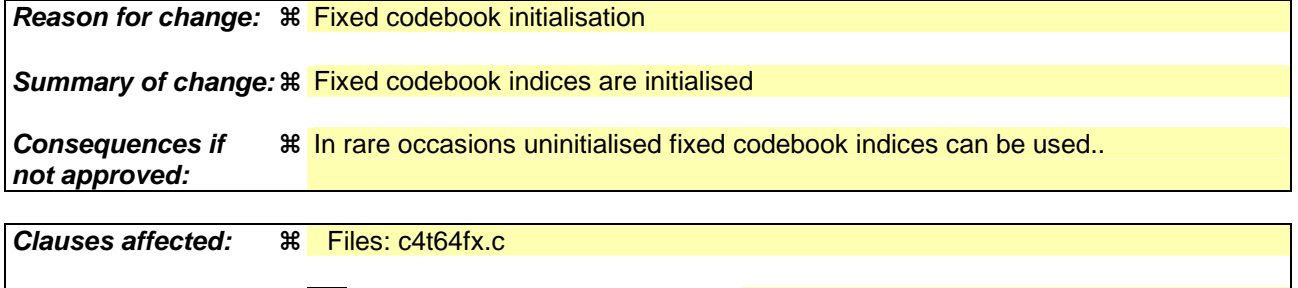

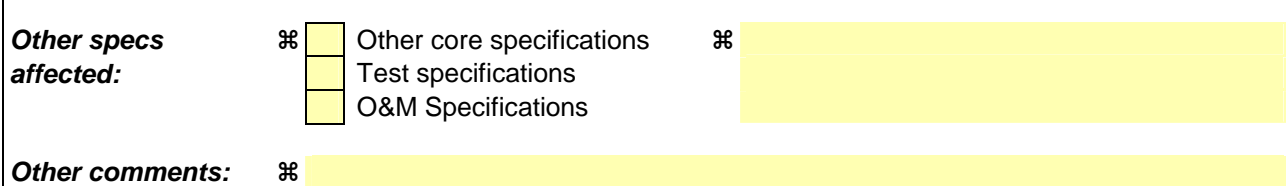

Comprehensive information and tips about how to create CRs can be found at: http://www.3gpp.org/3G\_Specs/CRs.htm. Below is a brief summary:

- 1) Fill out the above form. The symbols above marked  $\frac{1}{2}$  contain pop-up help information about the field that they are closest to.
- 2) Obtain the latest version for the release of the specification to which the change is proposed. Use the MS Word "revision marks" feature (also known as "track changes") when making the changes. All 3GPP specifications can be downloaded from the 3GPP server under ftp://www.3gpp.org/specs/ For the latest version, look for the directory name with the latest date e.g. 2000-09 contains the specifications resulting from the September 2000 TSG meetings.
- 3) With "track changes" disabled, paste the entire CR form (use CTRL-A to select it) into the specification just in front of the clause containing the first piece of changed text. Delete those parts of the specification which are not relevant to the change request.

The fixed codebook search routine does not initialise the codebook indices. Therefore, in rare occasions uninitialised fixed codebook indices can be used.

## 2. How the code is changed in file c4t64fx.c

2.1 Before the change (lines 192…200)

```
default: 
     nbiter = 0;
     alp = 0;
     nb_pulse = 0;
} 
/*----------------------------------------------------------------* 
 * Find sign for each pulse position. * 
  *----------------------------------------------------------------*/
```
## 2.2 After the change

default:  $n$ biter = 0; alp =  $0$ ;  $nb\_pulse = 0;$ } for  $(i = 0; i < nb_pulse$ ulse;  $i++)$  $\{$  $code[i] = i;$  move16(); } /\*----------------------------------------------------------------\* \* Find sign for each pulse position. \* \*----------------------------------------------------------------\*/